Hier können Sie die Einstellungen für den ARDUINO vornehmen. Schliessen Sie den ARDUINO an einen USB Port an. Der ARDUINO wird automatisch in der Liste der gefundenen Geräte angezeigt. Wenn nur ein ARDUINO gefunden wurde, wird er automatisch auch als Anschluss eingetragen. Sie könnnen dies aber auch von Hand ändern. Der Boardtyp wird auch automatisch übernommen. Wenn mehrer ARDUINOs angeschlossen sind, können Sie den ausgewählten ARDUINO blinken lassen.

From: <https://wiki.mobaledlib.de/> - **MobaLedLib Wiki**

Permanent link: **<https://wiki.mobaledlib.de/anleitungen/spezial/pyprogramgenerator/arduinoeinstellungen?rev=1609685179>**

Last update: **2021/01/03 15:46**

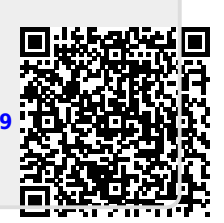